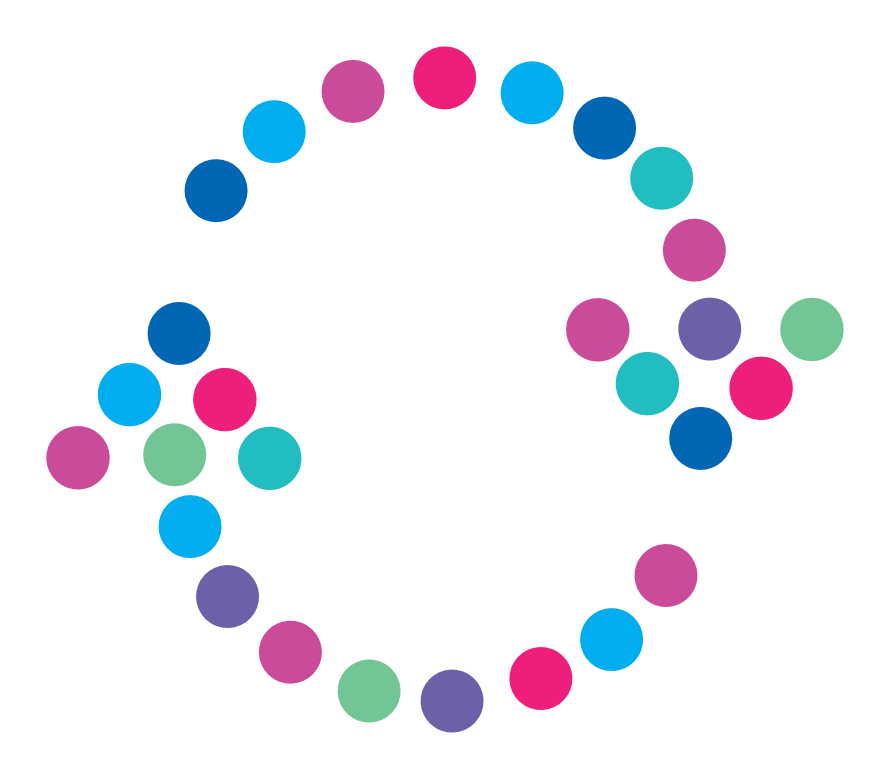

## **Deaktywacja/Zmiana kontroli rodzicielskiej W serwisie hbogo.pl**

## N  $E$  $\blacksquare$  $\mathbf{T}$

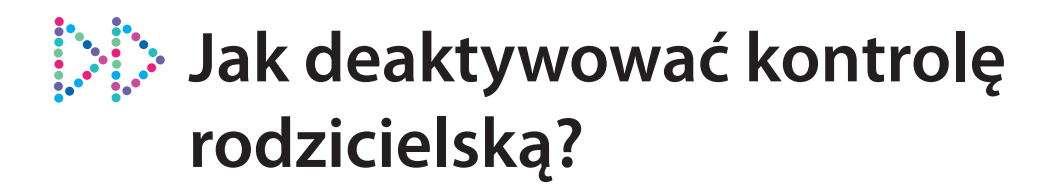

Po zalogowaniu do serwisu www.hbogo.pl w górnym lewym rogu kliknij "Menu", następnie "Ustawienia", po czym rozwiń pozycję "Mój profil" i wybierz "Kontrola rodzicielska". **1.**

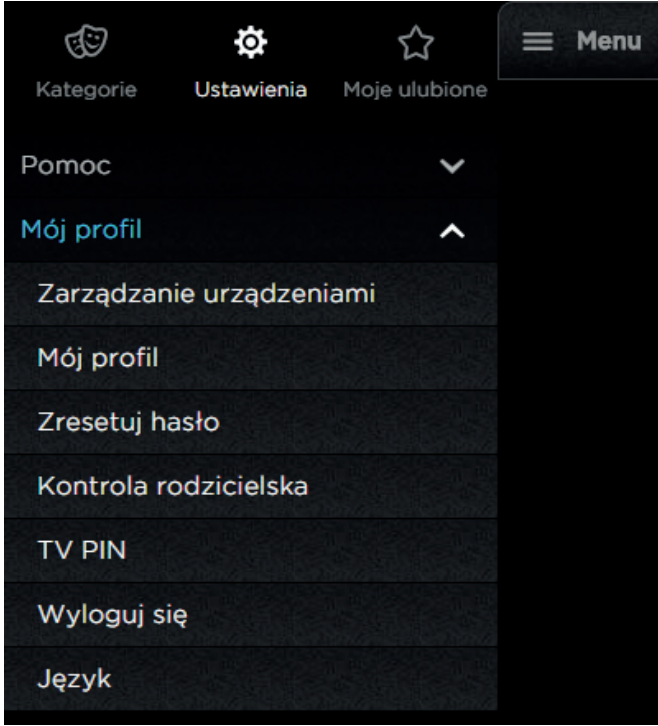

2. Zostaniesz poproszony o wpisanie obecnego hasła i zatwierdzenie przyciskiem "OK".

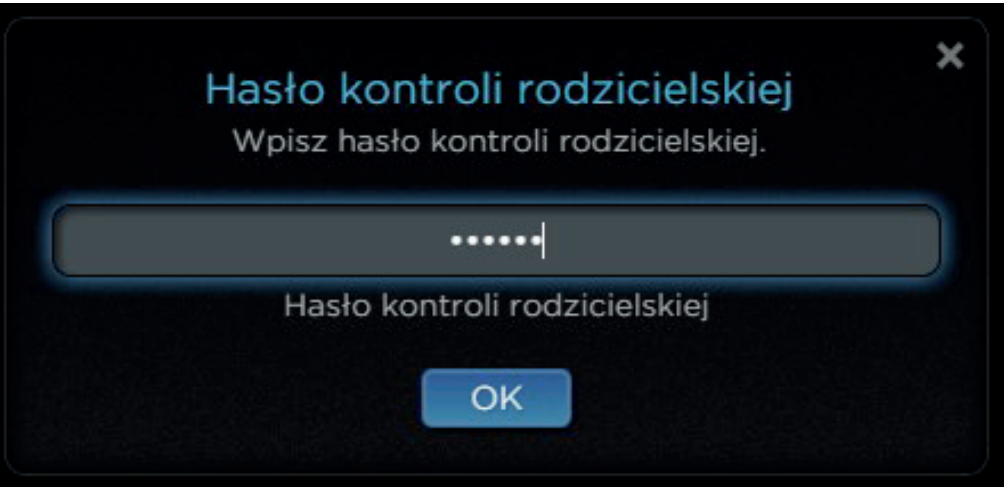

**3.** Następnie wybierz wiek "0" oraz zatwierdź przyciskiem "Zapisz".

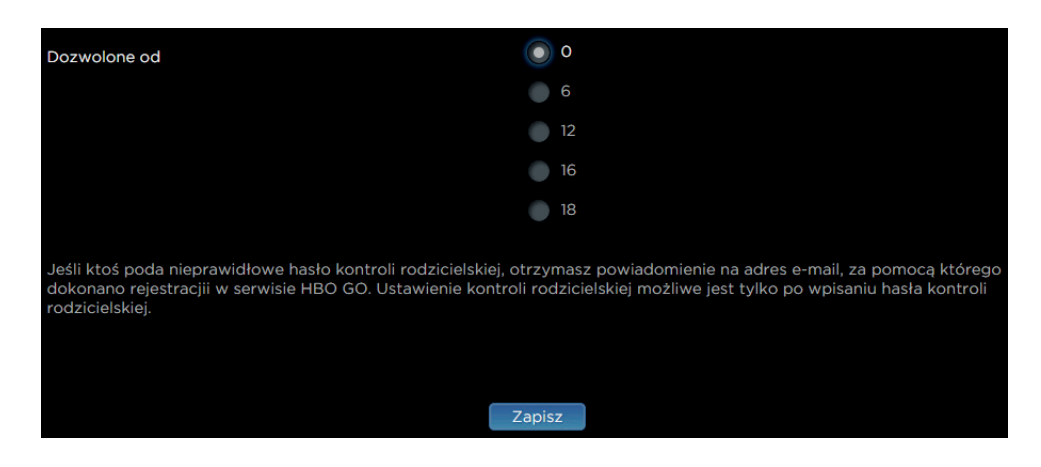

**4.** Po zapisaniu zmian otrzymasz komunikat:

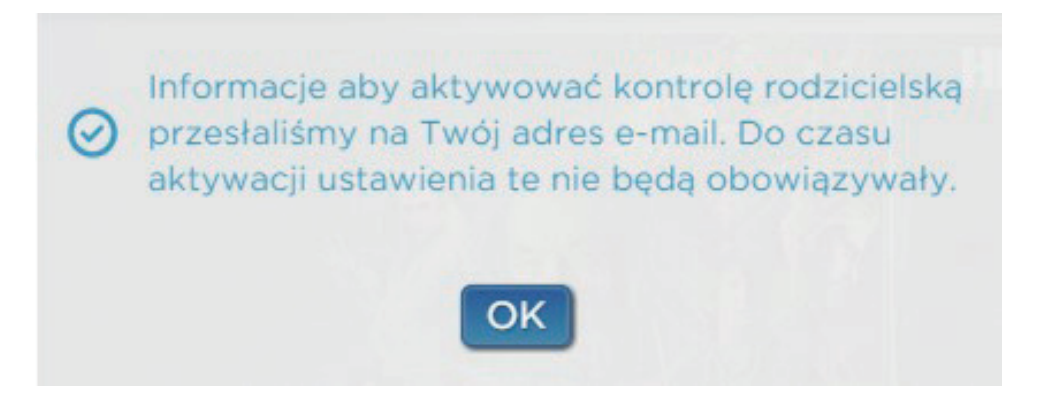

Po otrzymaniu maila kliknij link, który będzie znajdował się na dole wiadomości. **Uwaga!** Mail zostanie wysłany na adres, jakim logujesz się do hbogo.pl **5.**

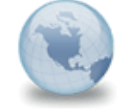

Nowe ustawienia kontroli rodzicielskiej HBO GO do:

Witaj szlezak!

Ustawienia kontroli rodzicielskiej zostały zmienione w następujący sposób: Wiek: 6

Jeśli chcesz aktywować te ustawienia kliknij w poniższy link: http://www.hbogo.pl/pages/validate.aspx?ref=e1d2fbb9-8d3e-4073-b5f7-9824f6277e54

Pozdrawiamy, Zespół HBO GO **6.** Twoje nowe ustawienia są już aktywne.

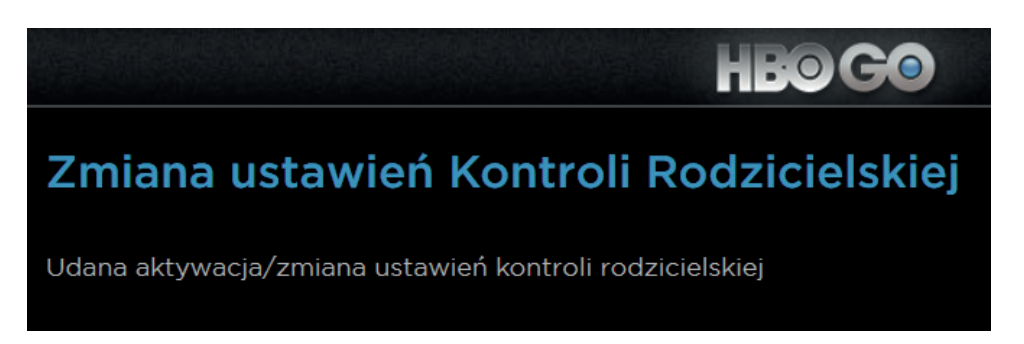